## **RICOH**

## **CollaVision for Androidダウンロード手順**

このたびは本製品をお買い上げいただき、ありがとうございます。

AndroidTMを使⽤するお客様は下記⼿順に従い、CollaVisionアプリをダウンロードしてください。 CollaVision アプリを介して、お使いのデバイスの画⾯をワイヤレスでプロジェクターに投影させ、写真/ドキュメン トを共有できます。

株式会社リコー

1. リコーホームページにあるCollaVisionアプリの[ダウンロード]をタップする。

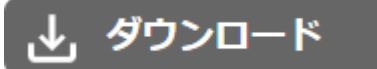

Collavisionのダウンロードページ画⾯が表⽰されます。

2. [CollaVision for Android]をタップする。

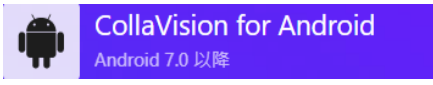

Google Play<sup>™</sup>のページが表示されます。

3. 「インストール】をタップする。

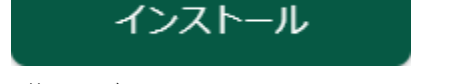

お使いのデバイスにCollaVisionのアイコン(©)が追加されます。

以上でダウンロードの⼿順は完了です。

この後はプロジェクターの『使用説明書』「CollaVisionを使用する」を参照してください。

以下の画面が表示された場合は、プロジェクターの『使用説明書』「ネットワーク経由で本機を使用する」を参照し てください。

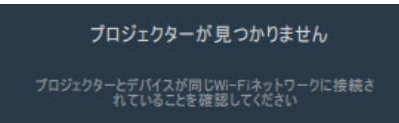

## **商標**

Google、Android、Google Playは⽶国および他の国々で登録されたGoogle LLC.の商標です。

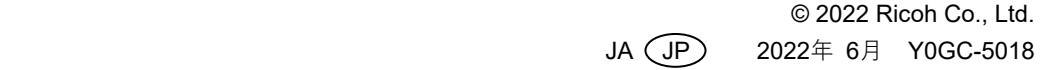